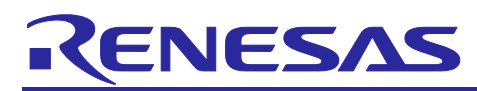

# RL78/G24

# LED Lighting Control Application Model

# **Introduction**

This application note describes how to use the simulation model for LED lighting control system using the RL78/G24 microcontroller. This model simulates the LED lighting system control sample program [R01AN6673JJ0100] ("LED control program") and the RL78/G24 DC/DC LED control evaluation board [RTK7RLG240P00000BJ] ("LED control evaluation board").

This model enables users to verify the control operation of LED lighting system using RL78/G24 microcontroller on a PC. Users can efficiently develop LED control devices by examining control parameters in the preliminary stage of using actual devices.

This model simulates the operation of the microcontroller and software evaluation board. Please confirm the real operation with the actual device.

# **Target Evaluation Kit / Sample Programs**

- LED control with RL78/G24 [R01AN6673JJ0100]

- RL78/G24 DC/DC LED Control Evaluation Board [RTK7RLG240P00000BJ]

#### **operating environment**

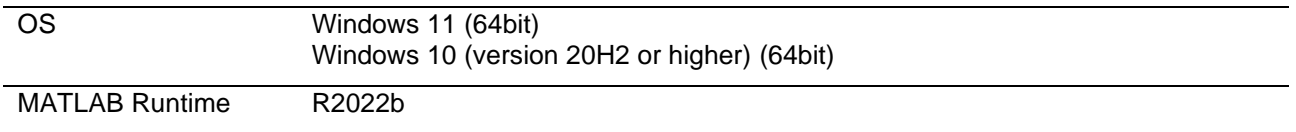

This model was created using MATLAB/Simulink and requires MATLAB Runtime to run. See chapter [4.2](#page-4-0) for details.

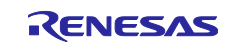

# **Contents**

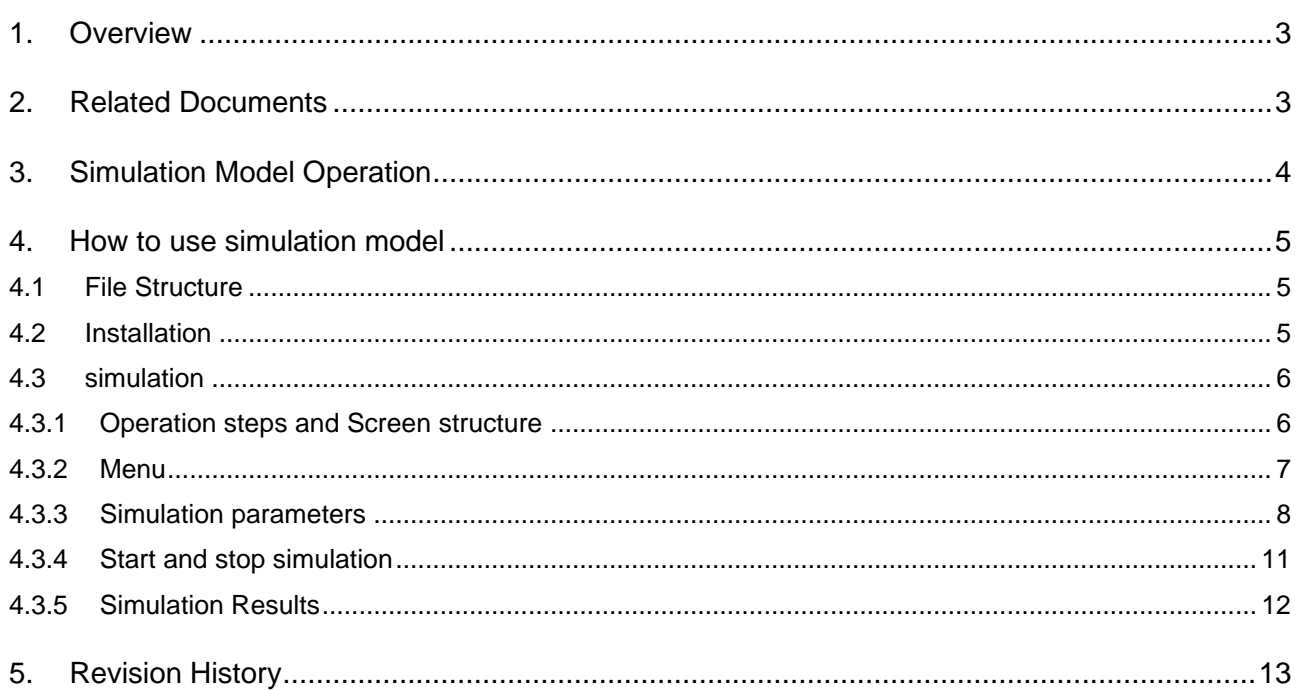

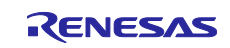

## <span id="page-2-0"></span>**1. Overview**

This application note describes how to use the simulation model for LED lighting control system using the RL78/G24 microcontroller. This model simulates the LED lighting system control sample program [R01AN6673EJ0100] ("LED control program") and the RL78/G24 DC/DC LED control evaluation board [RTK7RLG240P00000BJ] ("LED control evaluation board").

This model enables users to verify the control operation of LED lighting system using RL78/G24 on a PC. Users can efficiently develop LED control devices by examining control parameters in the preliminary stage of using actual devices.

This model simulates the operation of the microcontroller and software evaluation board. Please confirm the real operation with the actual device.

# <span id="page-2-1"></span>**2. Related Documents**

(1)R01AN6673EJ0100 LED control with RL78/G24

(2)R01UH0961EJ0100 RL78/G24 User's Manual: Hardware

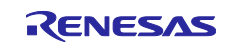

## <span id="page-3-0"></span>**3. Simulation Model Operation**

This model simulates LED lighting control system using the RL78/G24. The scope of simulation is the operations related to constant current and dimming control in the LED control program (see related document (1)). It does not simulate control instructions via the communication interface or the operation of functions related to the protection function when overcurrent (overvoltage) is detected.

Block diagram of the LED lighting control system simulation is shown in [Figure](#page-3-1) 3.1.

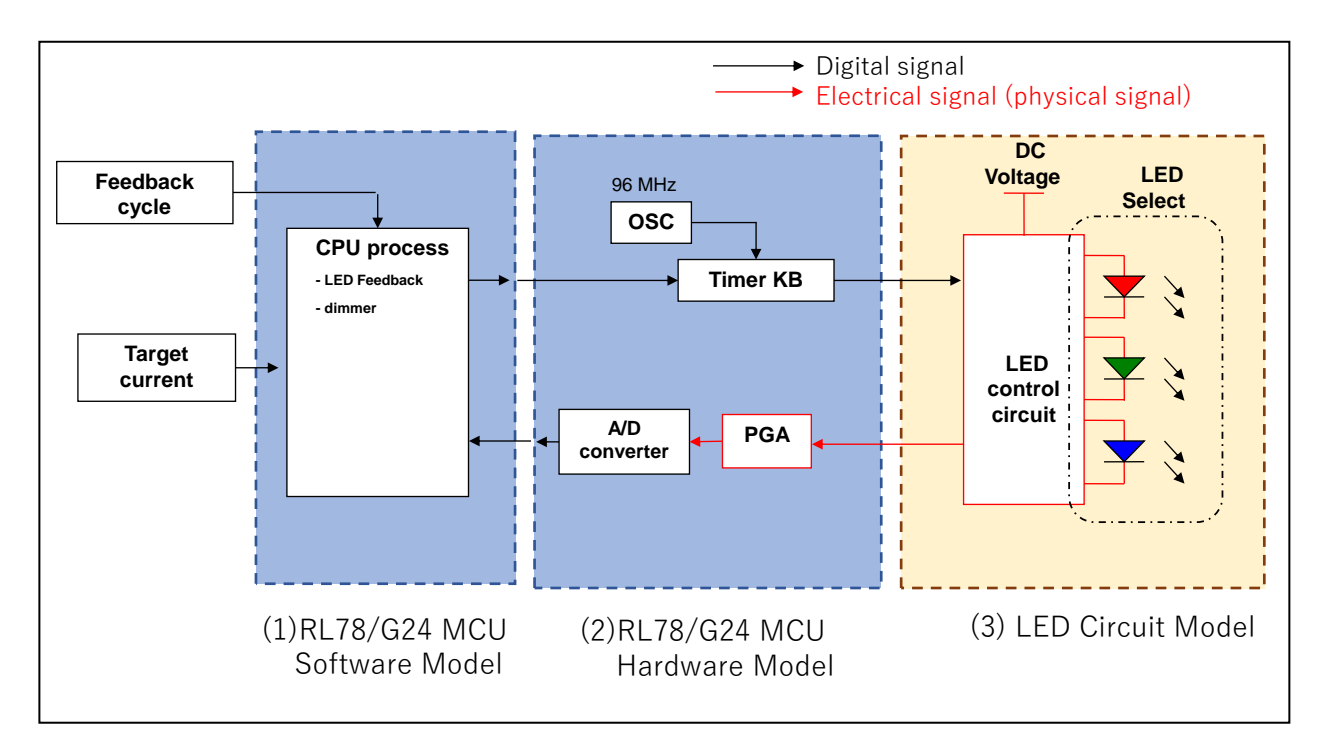

#### **Figure 3.1. Block diagram of LED lighting control system simulation**

<span id="page-3-1"></span>The functions of (1) through (3) in [Figure](#page-3-1) 3.1 are as follows.

- (1) RL78/G24MCU Software Model
	- Model of software running on CPU
		- ・LED feedback (constant current control)
		- ・Dimming Control

#### (2) RL78/G24MCU Hardware Model

- Models of hardware (I/O functions)
	- ・PWM output by Timer KB0
	- ・AD conversion of LED current (voltage) using PGA and A/D converter
- (3) LED Circuit Model
	- Plant model to be controlled
		- ・LED control circuit (back converter circuit for constant current control)
		- ・LED (select one color as control target)

For details on each operation, refer to the LED control program (see related document (1)).

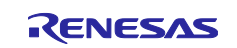

## <span id="page-4-1"></span>**4. How to use simulation model**

This chapter describes the file structure and usage (installation, simulation setup, and run) of the model.

#### <span id="page-4-2"></span>**4.1 File Structure**

The model consists of the following files.

#### **File and folder structure**

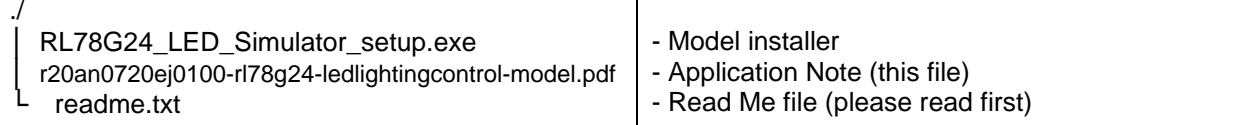

#### **Installation folder structure**

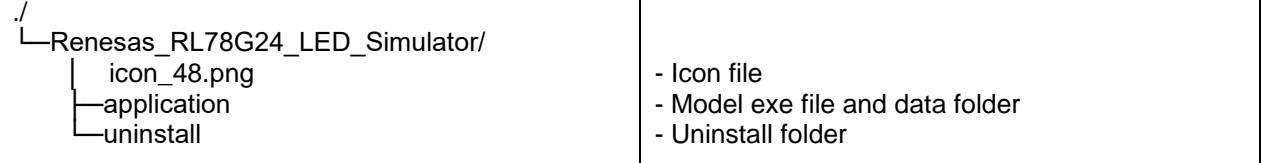

#### **application folder structure**

Model exe file and data files are included.

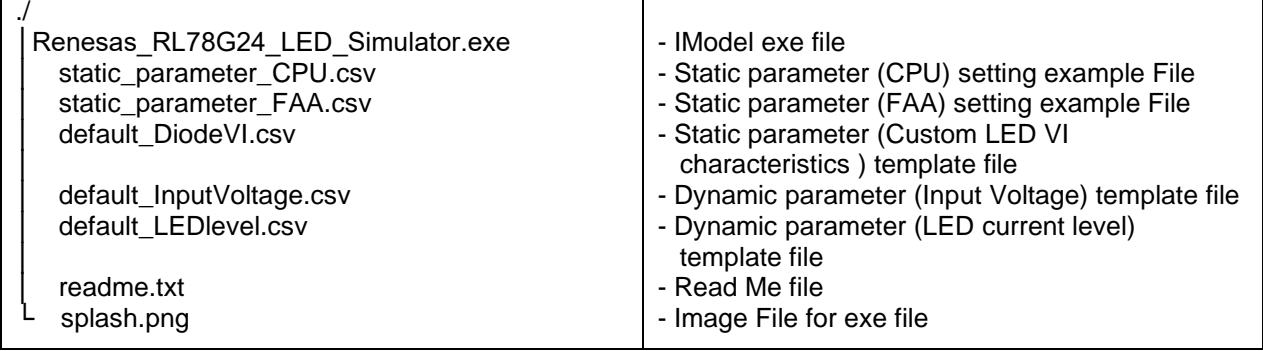

## <span id="page-4-0"></span>**4.2 Installation**

To install the model, follow steps (1)-(2) .

(1) Extract the contents of the file (r20an0720jj0100-rl78g24-ledlightingcontrol-model.zip) to any folder.

(2) Run the installer (RL78G24\_LED\_Simulator\_setup.exe) and follow the instructions.

MATLAB Runtime (Version R2022b) is required to run this model. MATLAB Runtime is installed from the installer.

Windows security warnings may appear when running this model. Permission to communicate on the network is not required to run this model.

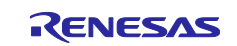

# <span id="page-5-0"></span>**4.3 simulation**

Describes how to use simulations of the model.

#### **4.3.1 Operation steps and Screen structure**

<span id="page-5-1"></span>To RUN the simulation, follow steps (1) - (4) .

- (1) Run the program (Renesas\_RL78G24\_LED\_Simulator.exe)
- (2) Set simulation parameters (static and dynamic) : See chapter [4.3.3](#page-7-0) for details
- 
- 
- 
- (3) Start and Stop simulation  $\qquad \qquad$ : See chapter [4.3.4](#page-10-0) for details
- (4) Check simulation results : See chapter [4.3.5](#page-11-0) for details
- 

Run the program and a window [\(Figure](#page-5-2) 4.1) will open.

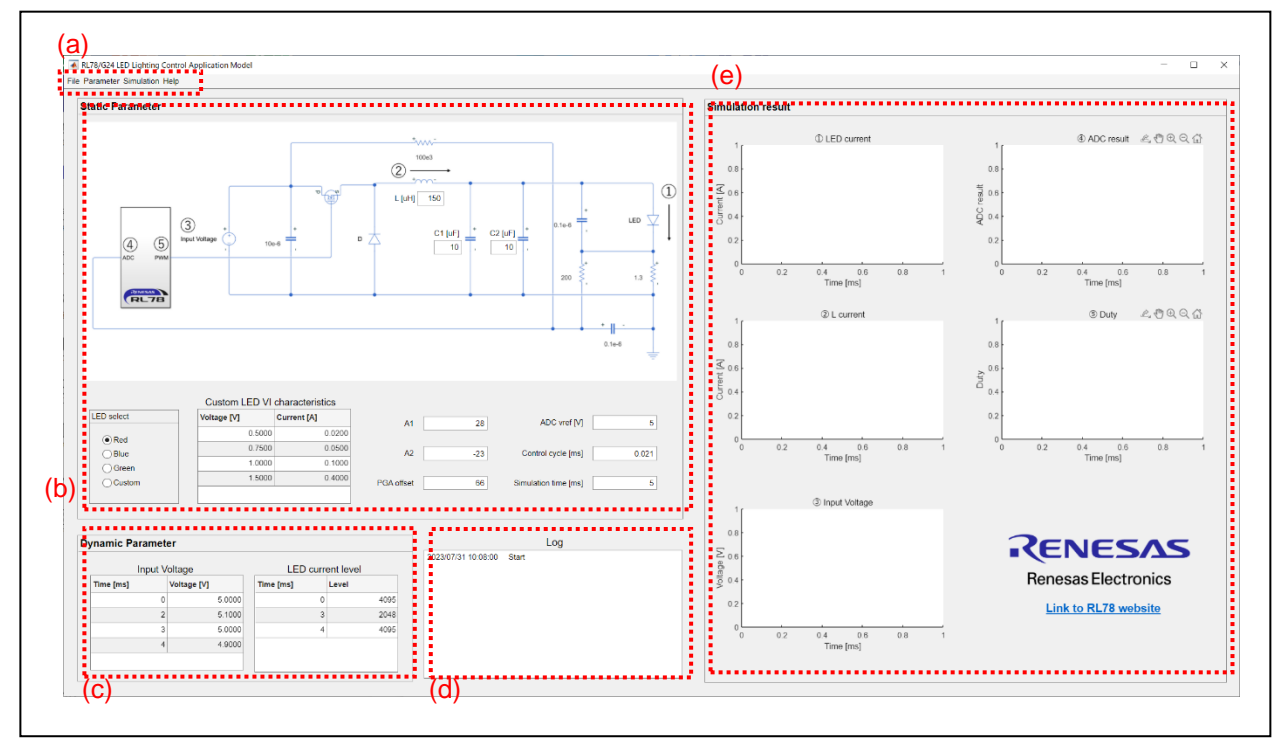

#### **Figure 4.1. execution window**

<span id="page-5-2"></span>The functions of Figuer(a) - (e) are as follows

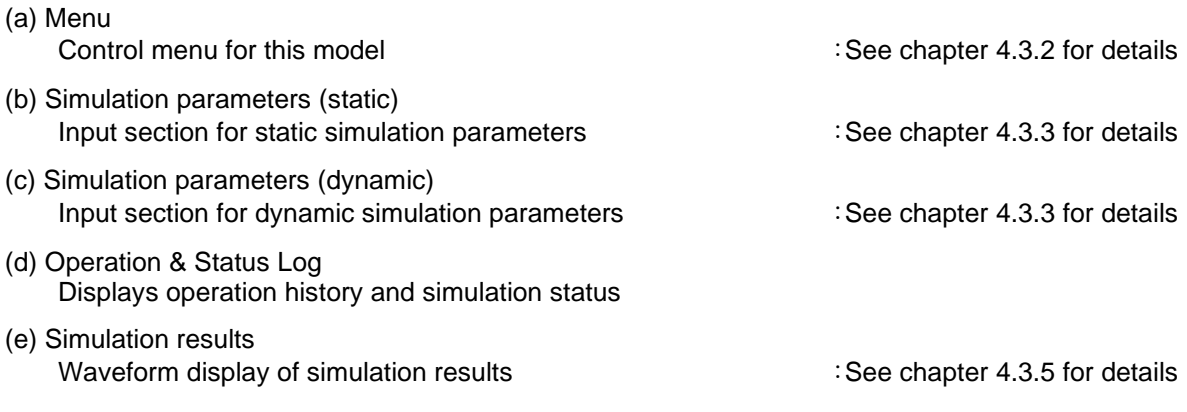

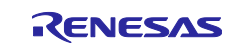

# <span id="page-6-0"></span>**4.3.2 Menu**

Operations that can be controlled from the menu are shown in [Table](#page-6-1) 4.1

#### **Table 4.1. Menu List**

<span id="page-6-2"></span><span id="page-6-1"></span>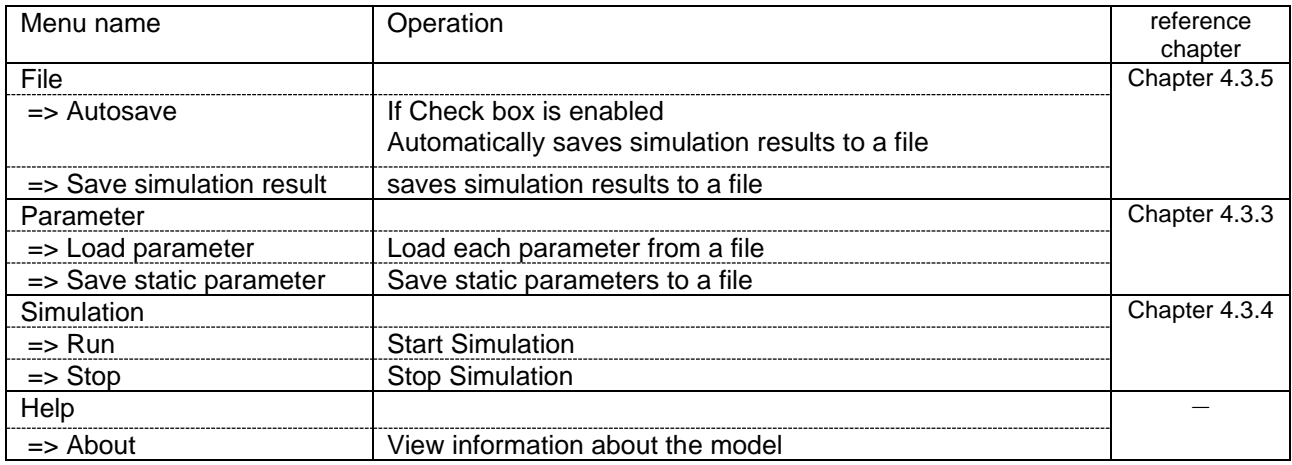

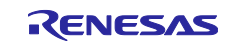

#### <span id="page-7-0"></span>**4.3.3 Simulation parameters**

Simulation parameters are shown in [Table](#page-7-1) 4.2

<span id="page-7-1"></span>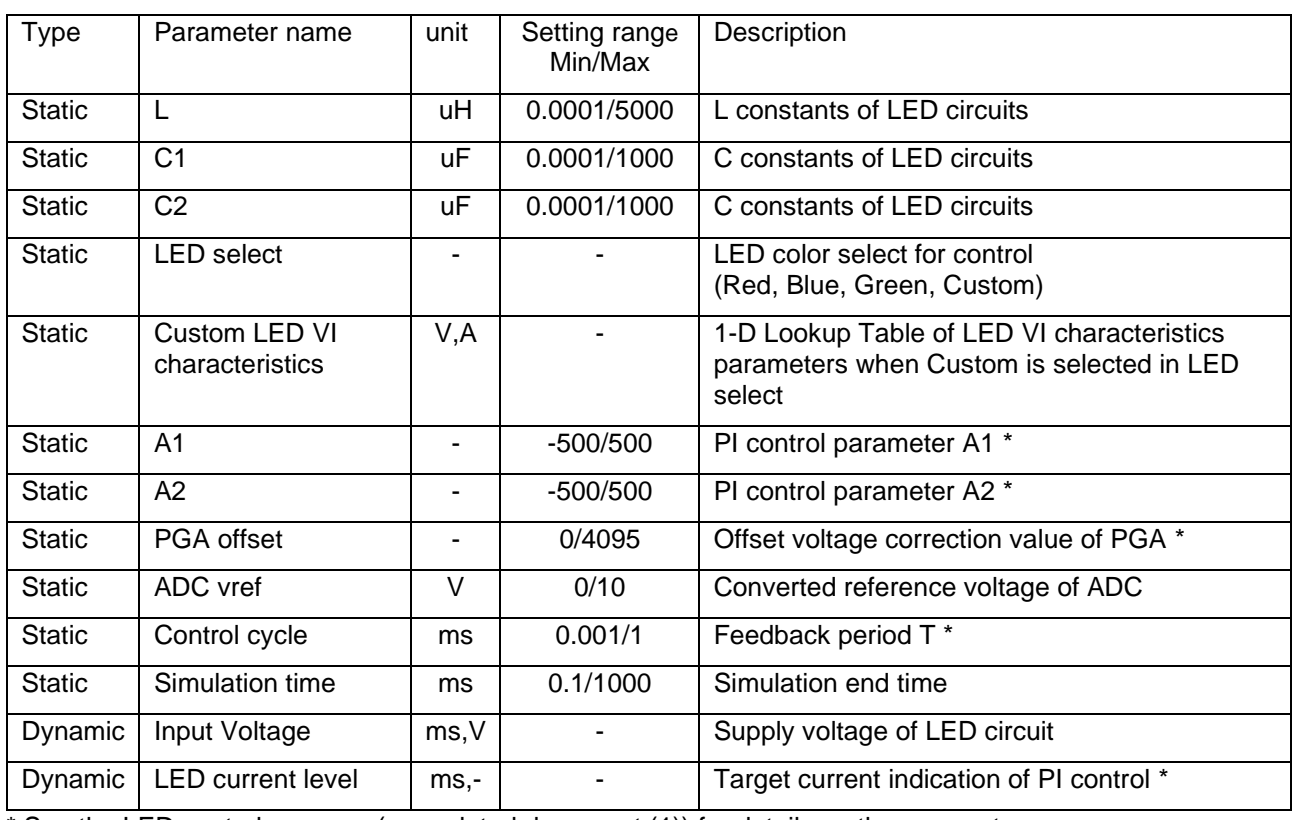

#### **Table 4.2. Parameter List**

\* See the LED control program (see related document (1)) for details on the parameters.

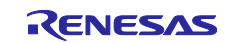

#### (1) Static parameter

Static parameters are parameters that are fixed in value during simulation. Examples: current value of constant current, LED control circuit constants.

Static parameters are indicated in [Figure](#page-5-2) 4.1(b) on the GUI.

Static parameters can be saved and loaded as a file.

Save : Parameter => Save static parameter

Load : Parameter => Load parameter => Load static parameter

The static parameter file is saved in CSV file format.

Note: Do not modify this file manually.

Static parameters have a defined setting range. If a value outside the range is set, the value is automatically changed. See [Table](#page-7-1) 4.2 for the setting range.

Please use the CSV file attached to this model for setting values of static parameters in the LED control program (see related document (1)).

CSV File name (CPU) : static\_parameter\_CPU.csv CSV File name (FAA) : static\_parameter\_FAA.csv

When Custom is selected for LED select, the LED VI characteristics parameters can be specified in the Custom LED VI characteristics field. The default values are the same as those entered for Red in LED select.

It is also possible to load pre-prepared parameters from the menu.

Load : Parameter => Load parameter => Custom LED VI characteristics

The parameter file is a 1-D Lookup Table of voltage V and current I expressed in CSV format. The values interpolated from this table are used as the VI characteristics of the LEDs. When editing, please use the CSV file attached to this model as a template.

Template file name(Custom LED VI characteristics):default\_DiodeVI.csv

Recommended specified values are 2 to 3 points near the current threshold voltage and at least 1 point near a voltage that is proportional.

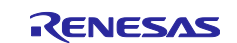

#### (2) Dynamic parameter

Dynamic parameters are parameters that give the control scenario a value that changes at specified times during the simulation.

Example: input voltage, LED target current level

Parameters can indicate values at specified timing (time) are shown in [Figure](#page-5-2) 4.1(c) on the GUI. It is also possible to load parameters prepared in advance from the menu.

 Input Voltage : Parameter => Load parameter => Input Voltage LED current level: Parameter => Load parameter => LED current level

The dynamic parameter file is a 1-D Lookup Table of time and indication values in CSV format. When editing, please use the CSV file attached to this model as a template.

Template file name (Input Voltage): default\_InputVoltage.csv Template file name (LED current level) : default\_LEDlevel.csv

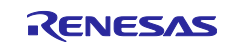

### <span id="page-10-0"></span>**4.3.4 Start and stop simulation**

Simulation can be started and stopped from the menu.

Start : Simulation => Run Stop : Simulation => Stop

The status of the simulation is shown in [Figure](#page-5-2) 4.1(d) on the GUI. Parameter set values are displayed at the start, and progress is shown during running.

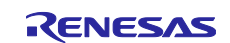

## <span id="page-11-0"></span>**4.3.5 Simulation Results**

When the simulation is completed, waveforms corresponding to the simulation results are displayed at the position shown in [Figure](#page-5-2) 4.1(e) on the GUI.

Simulation result list is shown in [Table](#page-11-1) 4.3.

<span id="page-11-1"></span>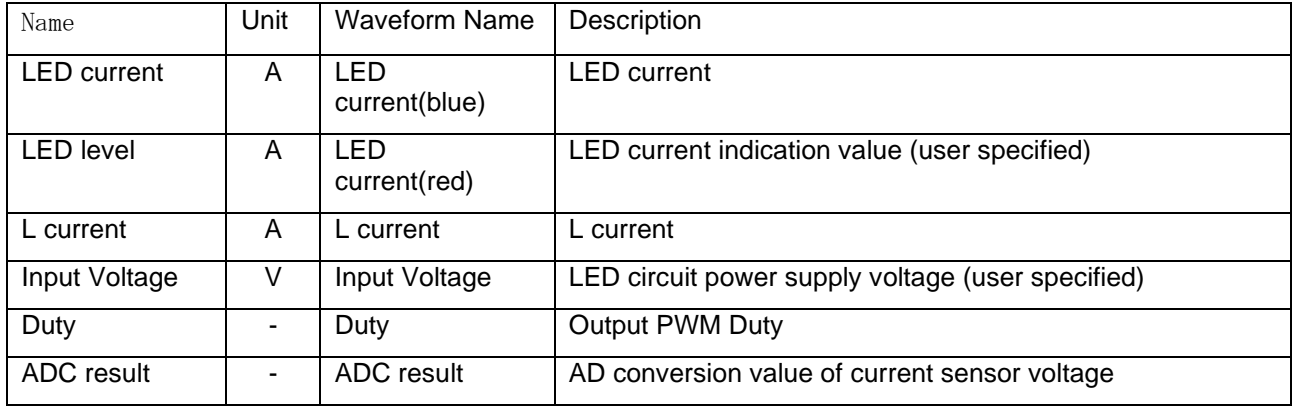

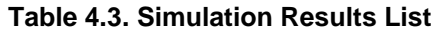

Simulation results can be saved as a CSV file. Save : File => Save simulation result

Simulation results can be saved automatically upon completion.

Auto save: select File => Autosave (check) Do not auto save: select File => Autosave (no check)

The file name for the autosave file will be in the following format

File name: result\_[YYYYYMMDDhhmmss].csv

Legend in [ ] ([ ] is not assigned to the file name)

- YYYY : 4-digits
- MM : 2-digit month
- DD : 2-digit day
- hh : 2-digit hour
- mm : 2 digits of minute
- ss : 2 digits of second

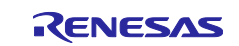

# <span id="page-12-0"></span>**5. Revision History**

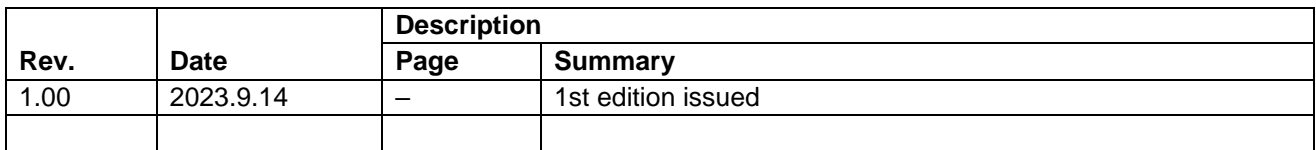

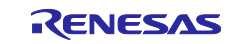

# RENESAS

#### **Notice**

- 1. Descriptions of circuits, software and other related information in this document are provided only to illustrate the operation of semiconductor products and application examples. You are fully responsible for the incorporation or any other use of the circuits, software, and information in the design of your product or system. Renesas Electronics disclaims any and all liability for any losses and damages incurred by you or third parties arising from the use of these circuits, software, or information.
- 2. Renesas Electronics hereby expressly disclaims any warranties against and liability for infringement or any other claims involving patents, copyrights, or other intellectual property rights of third parties, by or arising from the use of Renesas Electronics products or technical information described in this document, including but not limited to, the product data, drawings, charts, programs, algorithms, and application examples.
- 3. No license, express, implied or otherwise, is granted hereby under any patents, copyrights or other intellectual property rights of Renesas Electronics or others.
- 4. You shall be responsible for determining what licenses are required from any third parties, and obtaining such licenses for the lawful import, export, manufacture, sales, utilization, distribution or other disposal of any products incorporating Renesas Electronics products, if required.
- 5. You shall not alter, modify, copy, or reverse engineer any Renesas Electronics product, whether in whole or in part. Renesas Electronics disclaims any and all liability for any losses or damages incurred by you or third parties arising from such alteration, modification, copying or reverse engineering.
- 6. Renesas Electronics products are classified according to the following two quality grades: "Standard" and "High Quality". The intended applications for each Renesas Electronics product depends on the product's quality grade, as indicated below.
	- "Standard": Computers; office equipment; communications equipment; test and measurement equipment; audio and visual equipment; home electronic appliances; machine tools; personal electronic equipment; industrial robots; etc.
	- "High Quality": Transportation equipment (automobiles, trains, ships, etc.); traffic control (traffic lights); large-scale communication equipment; key financial terminal systems; safety control equipment; etc.

Unless expressly designated as a high reliability product or a product for harsh environments in a Renesas Electronics data sheet or other Renesas Electronics document, Renesas Electronics products are not intended or authorized for use in products or systems that may pose a direct threat to human life or bodily injury (artificial life support devices or systems; surgical implantations; etc.), or may cause serious property damage (space system; undersea repeaters; nuclear power control systems; aircraft control systems; key plant systems; military equipment; etc.). Renesas Electronics disclaims any and all liability for any damages or losses incurred by you or any third parties arising from the use of any Renesas Electronics product that is inconsistent with any Renesas Electronics data sheet, user's manual or other Renesas Electronics document.

- 7. No semiconductor product is absolutely secure. Notwithstanding any security measures or features that may be implemented in Renesas Electronics hardware or software products, Renesas Electronics shall have absolutely no liability arising out of any vulnerability or security breach, including but not limited to any unauthorized access to or use of a Renesas Electronics product or a system that uses a Renesas Electronics product. RENESAS ELECTRONICS DOES NOT WARRANT OR GUARANTEE THAT RENESAS ELECTRONICS PRODUCTS, OR ANY SYSTEMS CREATED USING RENESAS ELECTRONICS PRODUCTS WILL BE INVULNERABLE OR FREE FROM CORRUPTION, ATTACK, VIRUSES, INTERFERENCE, HACKING, DATA LOSS OR THEFT, OR OTHER SECURITY INTRUSION ("Vulnerability Issues"). RENESAS ELECTRONICS DISCLAIMS ANY AND ALL RESPONSIBILITY OR LIABILITY ARISING FROM OR RELATED TO ANY VULNERABILITY ISSUES. FURTHERMORE, TO THE EXTENT PERMITTED BY APPLICABLE LAW, RENESAS ELECTRONICS DISCLAIMS ANY AND ALL WARRANTIES, EXPRESS OR IMPLIED, WITH RESPECT TO THIS DOCUMENT AND ANY RELATED OR ACCOMPANYING SOFTWARE OR HARDWARE, INCLUDING BUT NOT LIMITED TO THE IMPLIED WARRANTIES OF MERCHANTABILITY, OR FITNESS FOR A PARTICULAR PURPOSE.
- When using Renesas Electronics products, refer to the latest product information (data sheets, user's manuals, application notes, "General Notes for Handling and Using Semiconductor Devices" in the reliability handbook, etc.), and ensure that usage conditions are within the ranges specified by Renesas Electronics with respect to maximum ratings, operating power supply voltage range, heat dissipation characteristics, installation, etc. Renesas Electronics disclaims any and all liability for any malfunctions, failure or accident arising out of the use of Renesas Electronics products outside of such specified ranges.
- 9. Although Renesas Electronics endeavors to improve the quality and reliability of Renesas Electronics products, semiconductor products have specific characteristics, such as the occurrence of failure at a certain rate and malfunctions under certain use conditions. Unless designated as a high reliability product or a product for harsh environments in a Renesas Electronics data sheet or other Renesas Electronics document, Renesas Electronics products are not subject to radiation resistance design. You are responsible for implementing safety measures to guard against the possibility of bodily injury, injury or damage caused by fire, and/or danger to the public in the event of a failure or malfunction of Renesas Electronics products, such as safety design for hardware and software, including but not limited to redundancy, fire control and malfunction prevention, appropriate treatment for aging degradation or any other appropriate measures. Because the evaluation of microcomputer software alone is very difficult and impractical, you are responsible for evaluating the safety of the final products or systems manufactured by you.
- 10. Please contact a Renesas Electronics sales office for details as to environmental matters such as the environmental compatibility of each Renesas Electronics product. You are responsible for carefully and sufficiently investigating applicable laws and regulations that regulate the inclusion or use of controlled substances, including without limitation, the EU RoHS Directive, and using Renesas Electronics products in compliance with all these applicable laws and regulations. Renesas Electronics disclaims any and all liability for damages or losses occurring as a result of your noncompliance with applicable laws and regulations.
- 11. Renesas Electronics products and technologies shall not be used for or incorporated into any products or systems whose manufacture, use, or sale is prohibited under any applicable domestic or foreign laws or regulations. You shall comply with any applicable export control laws and regulations promulgated and administered by the governments of any countries asserting jurisdiction over the parties or transactions.
- 12. It is the responsibility of the buyer or distributor of Renesas Electronics products, or any other party who distributes, disposes of, or otherwise sells or transfers the product to a third party, to notify such third party in advance of the contents and conditions set forth in this document.
- 13. This document shall not be reprinted, reproduced or duplicated in any form, in whole or in part, without prior written consent of Renesas Electronics. 14. Please contact a Renesas Electronics sales office if you have any questions regarding the information contained in this document or Renesas
- Electronics products.
- (Note1) "Renesas Electronics" as used in this document means Renesas Electronics Corporation and also includes its directly or indirectly controlled subsidiaries.

#### **Corporate Headquarters Contact information**

TOYOSU FORESIA, 3-2-24 Toyosu, Koto-ku, Tokyo 135-0061, Japan [www.renesas.com](https://www.renesas.com/)

#### **Trademarks**

Renesas and the Renesas logo are trademarks of Renesas Electronics Corporation. All trademarks and registered trademarks are the property of their respective owners.

(Note2) "Renesas Electronics product(s)" means any product developed or manufactured by or for Renesas Electronics.

For further information on a product, technology, the most up-to-date version of a document, or your nearest sales office, please visit: [www.renesas.com/contact/.](https://www.renesas.com/contact/)

(Rev.5.0-1 October 2020)